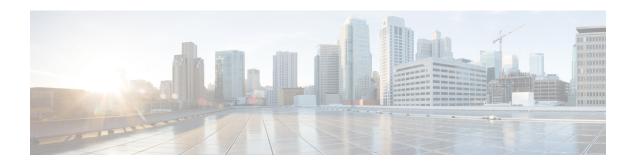

# L2TP IPsec Support for NAT and PAT Windows Clients

The L2TP IPsec Support for NAT and PAT Windows Clients feature allows mulitple Windows client to connect to an IPsec-enabled Cisco IOS Layer 2 Tunneling Protocol (L2TP) Network Server (LNS) through a network address translation (NAT) or port address translation (PAT) server.

When a Windows client connects to an IPsec-enabled Cisco IOS LNS router through a NAT or PAT server and another Windows client connects to the same Cisco IOS LNS router, the first client's connection is terminated. The L2TP IPsec Support for NAT and PAT Windows Clients feature ensures that Windows client connections in this environment are established and maintained until the connection is closed.

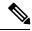

Note

Security threats, as well as the cryptographic technologies to help protect against them, are constantly changing. For more information about the latest Cisco cryptographic recommendations, see the Next Generation Encryption (NGE) white paper.

- Finding Feature Information, on page 1
- Prerequisites for L2TP IPsec Support for NAT and PAT Windows Clients, on page 2
- Restrictions for L2TP IPsec Support for NAT and PAT Windows Clients, on page 2
- Information About L2TP IPsec Support for NAT and PAT Windows Clients, on page 2
- How to Enable L2TP IPsec Support for NAT and PAT Windows Clients, on page 4
- Configuration Examples for L2TP IPsec Support for NAT and PAT Windows Clients, on page 6
- Additional References, on page 8
- Feature Information for L2TP IPsec Support for NAT and PAT Windows Clients, on page 9

### **Finding Feature Information**

Your software release may not support all the features documented in this module. For the latest caveats and feature information, see Bug Search Tool and the release notes for your platform and software release. To find information about the features documented in this module, and to see a list of the releases in which each feature is supported, see the feature information table.

Use Cisco Feature Navigator to find information about platform support and Cisco software image support. To access Cisco Feature Navigator, go to <a href="https://www.cisco.com/go/cfn">www.cisco.com/go/cfn</a>. An account on Cisco.com is not required.

## Prerequisites for L2TP IPsec Support for NAT and PAT Windows Clients

- Windows clients environment, IPsec-enabled Cisco IOS LNS routers and a NAT or PAT server between the Windows clients and the Cisco IOS LNS router.
- You must understand the following concepts and configuration requirements:
  - · Cisco IOS LNS routers
  - IPsec
  - L2TP
  - NAT and PAT
  - · Windows 2000

## Restrictions for L2TP IPsec Support for NAT and PAT Windows Clients

- The L2TP IPsec Support for NAT and PAT Windows Clients feature is tested only with Windows 2000 L2TP/IPsec clients running hotfix 818043.
- PAT is not the default behavior and is incompatible with IPsec because PAT changes the LNS header port information.
- L2TP requires Windows clients to have Microsoft DUN configured. L2TP is only supported by Windows 2000 MS-DUN (Windows 95, Windows 98, or Windows NT do not support L2TP).
- Windows clients cannot connect to an Cisco IOS L2TP over IPsec server if a NAT server is used to translate the messages from the router. To enable the connection, connect the router parallelly to the NAT server so that Network Address Translation Traversal (NAT-T) is not required or use an alternate protocol such as Point-to-Point Tunnelling Protocol (PPTP), IPsec, or SSL.

# Information About L2TP IPsec Support for NAT and PAT Windows Clients

### **How L2TP IPsec Support for NAT and PAT Windows Clients Works**

When a Windows client connects to an IPsec-enabled Cisco IOS LNS router through a NAT or PAT server and another Windows client connects to the same Cisco IOS LNS router, the first client's connection is terminated.

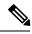

Note

If IPsec is not enabled or there is no NAT or PAT server, multiple Windows clients can connect to the Cisco IOS LNS router.

#### L2TP IPsec Support for NAT and PAT Windows Clients Feature not Enabled

The figure below shows two Windows 2000 clients that are trying to connect to an end host through a router running NAT or PAT and IPsec-enabled Cisco IOS LNS router.

Figure 1: Multiple Windows 2000 Clients, NAT Router, and Cisco IOS LNS Router

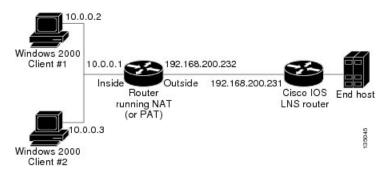

The Windows 2000 Client #1 establishes an IPsec-protected L2TP tunnel to the Cisco IOS LNS router. The Windows 2000 Client #1 and the Cisco IOS LNS router recognize that there is a NAT router located between them and the NAT router is enabled with IPsec and NAT-Traversal (NAT-T). The Windows 2000 Client #1 attempts to establish an IPsec security association (SA) and requests a transport mode (which it does by default) with proxies from 10.0.0.2, its local address, to 192.168.200.231, the Cisco IOS LNS router's address.

In transport mode, NAT, running on the router, translates all outgoing connections (including 10.0.0.2) to its outside IP address (192.168.200.232), at which the address the traffic arrives. However, NAT cannot modify the L2TP port designation (1701), which is protected by the IPsec encrypted area. So, the local address now is 192.168.200.231, the remote address the 192.168.200.232 and the remote port is 1701. The traffic that matches the tunnel 192.168.200.231, port 1701 is sent to the Windows 2000 Client #1.

Windows 2000 Client #2 establishes an IPsec-protected L2TP tunnel to the Cisco IOS LNS router and NAT translates outgoing connections to its outside IP address (192.168.200.232) again, NAT cannot modify the L2TP port designation (1701) similar to Windows Client #1. The traffic that matches tunnel 192.168.200.231, port 1701 is now sent to Windows 2000 Client #2. which ends Windows Client #1's connection with the Cisco IOS LNS router since it is no longer receiving traffic.

#### L2TP IPsec Support for NAT and PAT Windows Clients Feature Enabled

When the L2TP IPsec Support for NAT and PAT Windows Clients feature is enabled, IPsec can translate the L2TP ports after decryption. This feature allows IPsec to map traffic from different hosts to different source ports. L2TP can now distinguish between traffic destined for multiple Windows 2000 clients.

When an security association (SA) is created, a translated port is assigned to the SA. This port is client-specific. The same port is used for any new SA created by that client. When an encrypted request is received and decrypted, the source port is translated from the standard value 1701 to a client specific value. The request with the translated port is then forwarded to L2TP.

As shown in the above figure, with port address translation enabled, the Windows 2000 Client #1 is assigned to the translated port number 1024, and Windows 2000 Client #2 is assigned to the translated port number 1025.

When L2TP sends the reply packet, it uses the translated port number and creates a packet to that destination port. IPsec uses the destination port number to select the SA with which to encrypt the packet. Before encrypting the packet, IPsec translates the destination port back to the standard port number 1701, which the Windows 2000 client expects. IPsec encrypts the packet either with the SA to Windows 2000 Client #1 if the destination port is 1024 or with the SA to Windows 2000 Client #2 if the destination port is 1025. The traffic is now sent to the appropriate client, and multiple Windows clients can be connected to a Cisco IOS LNS router through a NAT server at the same time.

The connection is maintained until one of the following actions occurs:

- The IPsec connection is closed.
- The NAT or PAT router ends the session.
- The Cisco IOS LNS router closes the session.
- · A Windows client closes the session.

## How to Enable L2TP IPsec Support for NAT and PAT Windows Clients

### **Enabling L2TP IPsec Support**

#### **SUMMARY STEPS**

- 1. enable
- 2. configure terminal
- **3.** Do one of the following:
  - crypto map map-name seq-num [ipsec-isakmp]
  - crypto dynamic-map dynamic-map-name dynamic-seq-num
- 4. set nat demux
- 5. end
- **6.** Do one of the following:
  - show crypto map [interface interface | tag map-name]
  - show crypto dynamic-map [tag map-name]
- 7. show crypto ipsec sa

### **DETAILED STEPS**

|        | Command or Action | Purpose                       |
|--------|-------------------|-------------------------------|
| Step 1 | enable            | Enables privileged EXEC mode. |

|        | Command or Action                                 | Purpose                                                  |  |
|--------|---------------------------------------------------|----------------------------------------------------------|--|
|        | Example:                                          | Enter your password if prompted.                         |  |
|        | Router> enable                                    |                                                          |  |
| Step 2 | configure terminal                                | Enters global configuration mode.                        |  |
|        | Example:                                          |                                                          |  |
|        | Router# configure terminal                        |                                                          |  |
| Step 3 | Do one of the following:                          | Creates a static crypto map entry and enters crypto map  |  |
|        | • crypto map map-name seq-num [ipsec-isakmp]      | configuration mode.                                      |  |
|        | • crypto dynamic-map dynamic-map-name             | or                                                       |  |
|        | dynamic-seq-num                                   | Creates a dynamic crypto map entry and enters crypto map |  |
|        | Example:                                          | configuration mode.                                      |  |
|        | Router(config)# crypto map static map 5           |                                                          |  |
|        | Example:                                          |                                                          |  |
|        | Router(config)# crypto dynamic-map dynamic-map 10 |                                                          |  |
| Step 4 | set nat demux                                     | Enables L2TP—IPsec support.                              |  |
|        | Example:                                          |                                                          |  |
|        | Router(config-crypto-map)# set nat demux          |                                                          |  |
| Step 5 | end                                               | Exits crypto map configuration mode and returns to       |  |
|        | Example:                                          | privileged EXEC mode.                                    |  |
|        | Router(config-crypto-map)# end                    |                                                          |  |
| Step 6 | Do one of the following:                          | (Optional) Displays the crypto map configuration         |  |
|        | • show crypto map [interface interface   tag      | information.                                             |  |
|        | map-name]                                         | or                                                       |  |
|        | • show crypto dynamic-map [tag map-name]          | (Optional) Displays the dynamic crypto map configurat    |  |
|        | Example:                                          | information.                                             |  |
|        | Router# show crypto map                           |                                                          |  |
|        | Example:                                          |                                                          |  |
|        | Router# show crypto dynamic-map 10                |                                                          |  |
| Step 7 | show crypto ipsec sa                              | (Optional) Displays the settings used by current SAs.    |  |
|        | Example:                                          |                                                          |  |
|        | Router# show crypto ipsec sa                      |                                                          |  |

## Configuration Examples for L2TP IPsec Support for NAT and PAT Windows Clients

### **Example: Dynamic Map Configuration**

The following example shows how to enable the L2TP IPsec Support for NAT and PAT Windows Clients feature for a dynamic crypto map:

```
version 12.3
service timestamps debug datetime msec
service timestamps log datetime msec
no service password-encryption
hostname 72_LNS
boot-start-marker
boot-end-marker
aaa new-model
aaa authentication ppp default local
aaa session-id common
ip subnet-zero
no ip cef
no ip domain lookup
ip domain name cisco.com
ip dhcp excluded-address 198.51.100.1
ip dhcp excluded-address 198.51.100.10
ip vrf VPN
rd 1:1
! Enable virtual private networking.
vpdn enable
vpdn ip udp ignore checksum
! Default L2TP VPDN group
vpdn-group L2TP
! Enables the LNS to accept dial in requests; specifies L2TP as the tunneling
! protocol; specifies the number of the virtual templates used to clone
! virtual-access interfaces.
accept-dialin
 protocol 12tp
  virtual-template 1
! Disables L2TP tunnel authentication.
no 12tp tunnel authentication
crypto keyring L2TP
```

```
pre-shared-key address 0.0.0.0 0.0.0.0 key *****
!Defines an Internet Key Exchange (IKE) policy and assigns priority 1.
crypto isakmp policy 1
encr aes
authentication pre-share
group 14
lifetime 3600
crypto isakmp key cisco hostname w2k01
crypto isakmp keepalive 3600
{\tt crypto\ ipsec\ security-association\ lifetime\ seconds\ 600}
!Defines a transform set.
crypto ipsec transform-set TS1 esp-aes esp-sha-hmac
mode transport
! Names the dynamic crypto map entry and enters crypto map configuration mode; Enables
! L2TP--IPSec support; Specifies which transform sets can be used with the crypto map
! entry.
crypto dynamic-map DYN MAP 10
set nat demux
set transform-set TS1!
crypto map CRYP_MAP 6000 ipsec-isakmp dynamic DYN_MAP
interface Loopback0
ip address 198.51.100.1 255.255.255.0
interface FastEthernet0/0
ip address 198.51.100.110 255.255.255.0
no ip route-cache
duplex full
speed 100
crypto map CRYP MAP
interface FastEthernet0/1
ip address 198.51.100.1 255.255.255.0
duplex full
speed 100
interface FastEthernet2/0
ip address 172.19.192.138 255.255.255.0
duplex full
interface Virtual-Template1
ip unnumbered Loopback0
peer default ip address pool POOL
ppp mtu adaptive
ppp authentication chap ms-chap
router ospf 1
log-adjacency-changes
redistribute static subnets
network 198.51.100.10 0.0.0.255 area 0
ip local pool POOL 198.51.100.100 198.51.100.110
ip classless
ip route 171.0.0.0 255.0.0.0 172.19.192.1
no ip http server
no ip http secure-server
```

```
!
control-plane
!
gatekeeper
shutdown!
!
line con 0
exec-timeout 0 0
logging synchronous
stopbits 1
line aux 0
stopbits 1
line vty 0 4
!
end
```

## **Additional References**

### **Related Documents**

| Related Topic                                                                                                    | Document Title                                                                                                    |
|----------------------------------------------------------------------------------------------------|----------------------------------------------------------------------------------------------------|
| Cisco IOS commands                                                                                                  | Cisco IOS Master Commands List, All Releases                                                                                                    |
| Security commands: complete command syntax, command mode, command history, defaults, usage guidelines, and examples | Cisco IOS Security Command Reference Commands A to C  Cisco IOS Security Command Reference Commands D to L  Cisco IOS Security Command Reference Commands M to R  Cisco IOS Security Command Reference Commands S to Z |
| IPsec and encryption                                                                                                | "Configuring Security for VPNs with IPsec"                                                                                                    |
| Recommended cryptographic algorithms                                                                                | Next Generation Encryption                                                                                                    |

### **Technical Assistance**

| Description                                                                                                    | Link |
|----------------------------------------------------------------------------------------------------|------|
| The Cisco Support and Documentation website provides online resources to download documentation, software, and tools. Use these resources to install and configure the software and to troubleshoot and resolve technical issues with Cisco products and technologies. Access to most tools on the Cisco Support and Documentation website requires a Cisco.com user ID and password. |      |

## Feature Information for L2TP IPsec Support for NAT and PAT Windows Clients

The following table provides release information about the feature or features described in this module. This table lists only the software release that introduced support for a given feature in a given software release train. Unless noted otherwise, subsequent releases of that software release train also support that feature.

Use Cisco Feature Navigator to find information about platform support and Cisco software image support. To access Cisco Feature Navigator, go to <a href="https://www.cisco.com/go/cfn">www.cisco.com/go/cfn</a>. An account on Cisco.com is not required.

Table 1: Feature Information for L2TP IPsec Support for NAT and PAT Windows Clients

| Feature Name                                             | Releases              | Feature Information                                                                                                    |
|----------------------------------------------------------|-----------------------|----------------------------------------------------------------------------------------------------|
| L2TP IPsec Support for<br>NAT and PAT Windows<br>Clients | 12.3(11)T4<br>12.4(1) | The L2TP IPsec Support for NAT and PAT Windows Clients feature allows mulitple Windows client to connect to an IPsec-enabled Cisco IOS Layer 2 Tunneling Protocol (L2TP) Network Server (LNS) through a network address translation (NAT) or port address translation (PAT) server.  In 12.3(11)T4, this feature was introduced.  The following commands were modified by this feature: crypto dynamic-map, crypto map, set nat demux, show crypto dynamic-map, show crypto map, show crypto ipsec sa. |

Feature Information for L2TP IPsec Support for NAT and PAT Windows Clients